# **SKŁADANIE WNIOSKU O SUBWENCJE PFR TARCZA 2.0 DLA MIKROFIRM**

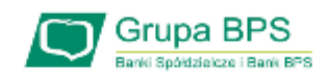

#### **Przed wnioskiem:**

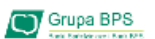

Firma może wnioskować o subwencję finansową od 15 stycznia 2021 r. do 28 lutego 2021 r.

- > Firma musi być wpisana do Krajowego Rejestru Sądowego (KRS) lub Centralnej Ewidencji i Informacji o Działalności Gospodarczej (CEiDG)
- → W przypadku ubiegania się o subwencję finansową będzie wymagane złożenie pliku JPK V7M lub JPK V7K do organu podatkowego, z wyprzedzeniem umożliwiającym przeprocesowanie danych przez organ podatkowy i przekazanie danych do PFR - co najmniej 7 dni kalendarzowych. Złożenie

wniosku o subwencję wcześniej rodzi ryzyko jego odrzucenia przez PFR.

### Zanim złożysz wniosek:

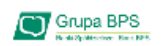

- ≥Zweryfikuj czy posiadasz odpowiednie umocowanie do złożenia wniosku i zawarcia Umowy Subwencji w formie elektronicznej (wydruk z CEIDG, odpis z KRS lub pełnomocnictwo), Jeśli z odpisu KRS lub z wydruku z CEIDG nie wynika uprawnienie do samodzielnej reprezentacji przedsiebiorcy przez osobe składająca wniosek, niezbedne jest załączenie pełnomocnictwa (zgodnego ze wzorem dostępnym na stronie PFR) podpisanego wyłącznie kwalifikowanym podpisem elektronicznym (UWAGA: profil zaufany nie spełnia warunków kwalifikowanego podpisu).
- Sprawdź czy na dzień 31 grudnia 2019 r. oraz 1 listopada 2020 r. oraz na dzień składania wniosku prowadziłeś działalność gospodarczą w ramach przynajmniej jednej z branż wskazanych przez PFR.
- Przygotuj informacje o wysokości Przychodów w wybranych przez Ciebie okresach do porównania:
	- · od 1 kwietnia 2020 do 31 grudnia 2020 r. w porównaniu z analogicznym okresem roku 2019, albo
	- · od 1 października 2020 do 31 grudnia 2020 r. w porównaniu z analogicznym okresem roku 2019.

### Zanim złożysz wniosek:

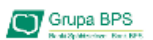

na potrzeby ustalenia statusu przedsiębiorcy (Mikrofima) na dzień 31 grudnia 2019 r., a w przypadku braku jakiegokolwiek pracownika na dzień 31 lipca 2020 r.

Przez pracownika rozumie się osobę zatrudnioną wyłącznie na podstawie umowy o pracę w przeliczeniu na pełne etaty z wyłączeniem pracowników przebywających na urlopach macierzyńskich, ojcowskich, rodzicielskich, wychowawczych lub zatrudnionych w celu przygotowania zawodowego,

> na potrzeby wyliczenia kwoty subwencji finansowej na dzień 30 września 2020 r. Za pracownika uważa się osobę fizyczną, która była zgłoszona przez przedsiębiorcę do ubezpieczenia społecznego w przeliczeniu na pełny wymiar czasu pracy lub osobę współpracującą z przedsiębiorcą, niezależnie od formy prawnej tej współpracy (np. umowy cywilnoprawne) oraz na którą przedsiębiorca odprowadza składki na ubezpieczenie społeczne. Wlicza się także osoby np. na urlopach wychowawczych, macierzyńskich, ojcowskich.

**Aby złożyć wniosek do PRF w ramach programu Tarczy Finansowej 2.0 dla Mikrofirm logujemy się do bankowości elektronicznej EBO i wybieramy: 1. WNIOSKI, 2. ZŁÓŻ WNIOSEK**

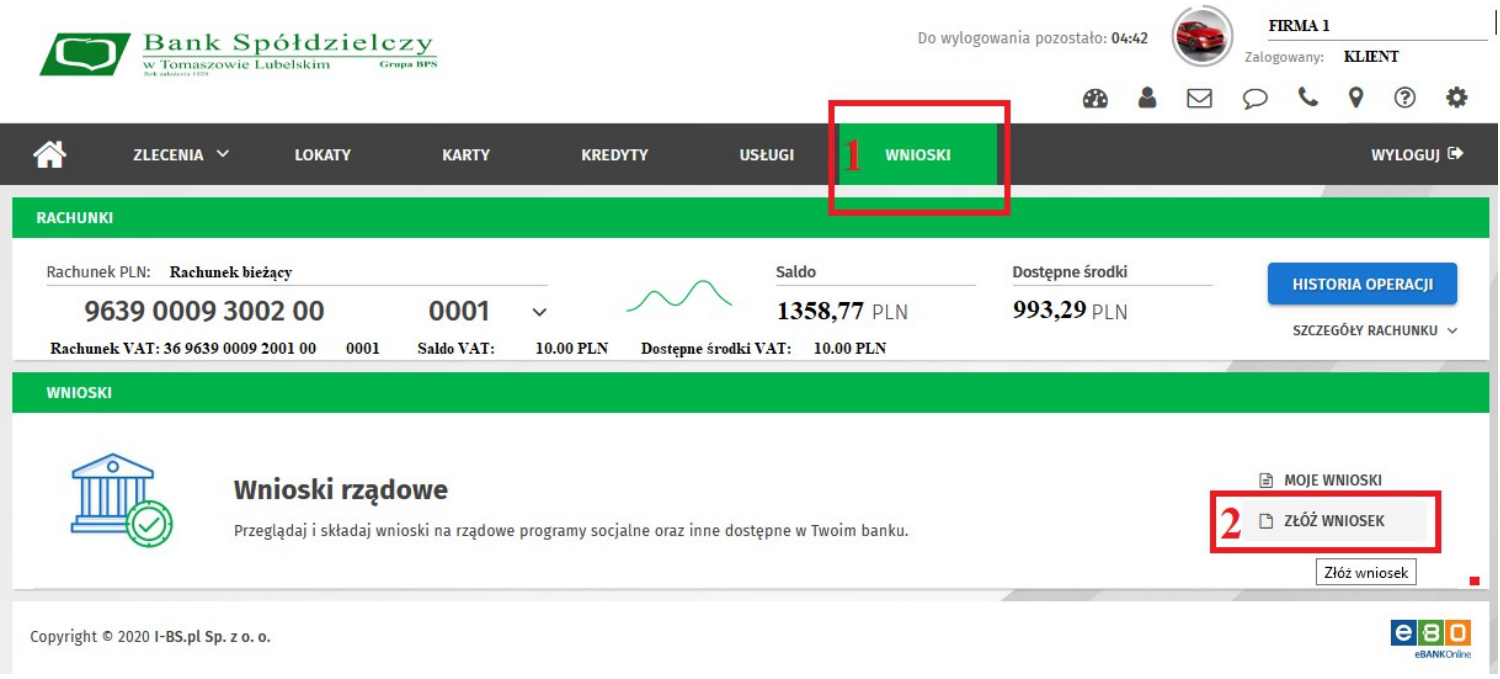

#### Mając zaznaczone "aktualnie wybrany rachunek" klikamy "Dalej"

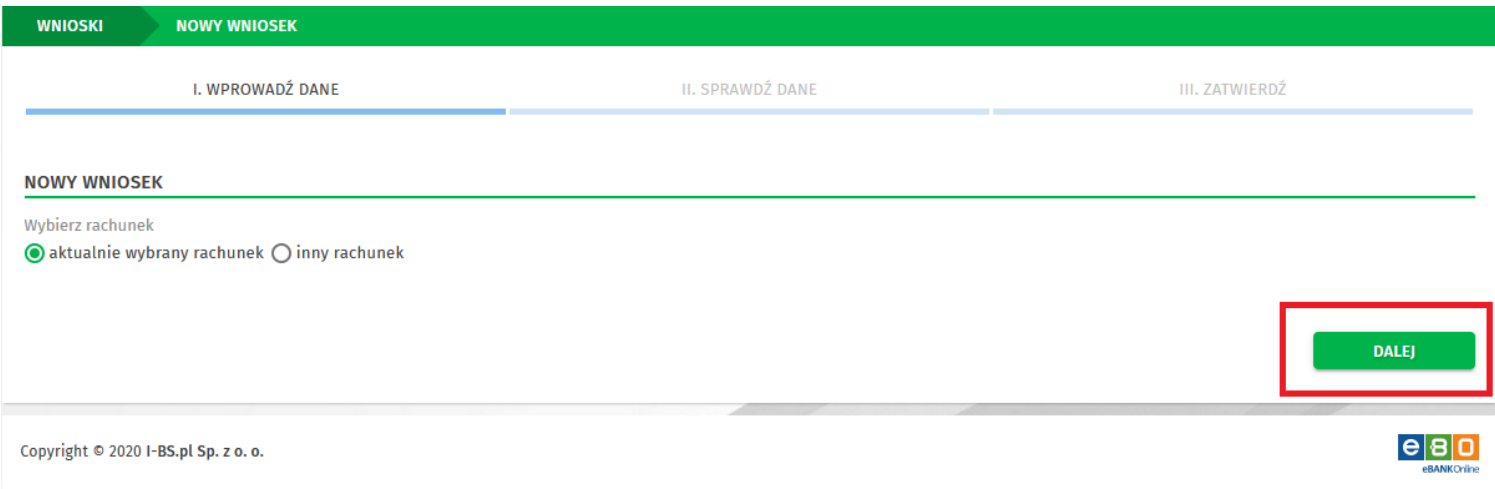

#### System wyświetli rachunek bieżący i klikamy "Dalej".

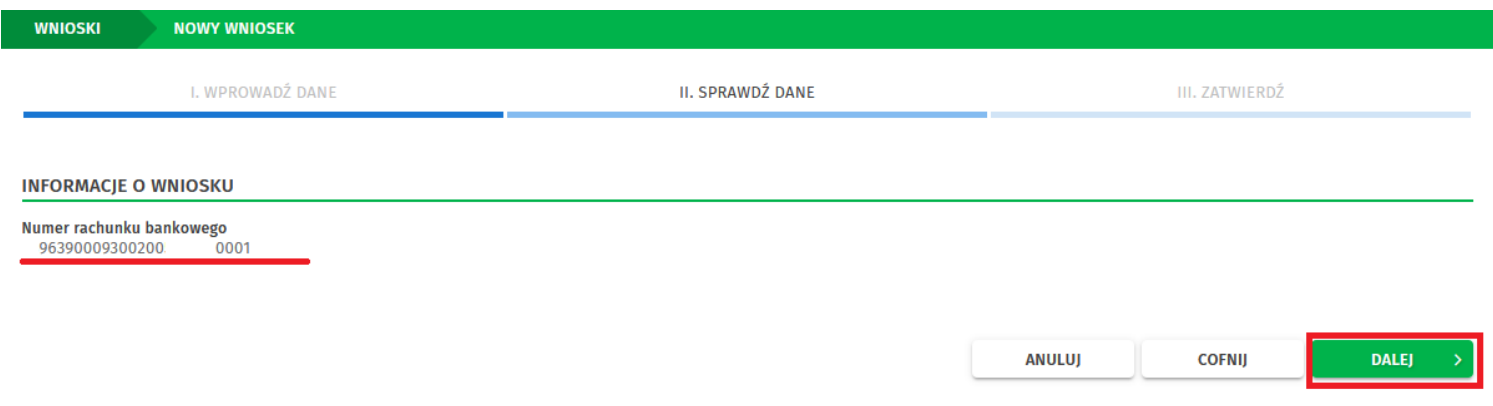

**Otrzymujemy sms potwierdzający złożenie nowego wniosku. Przepisujemy kod w odpowiednim polu i**  klikamy "Podpisz i przekaż". Jeśli korzystamy z Ebo Token Pro należy zaakceptować w aplikacji i "Podpisz i **przekaż".**

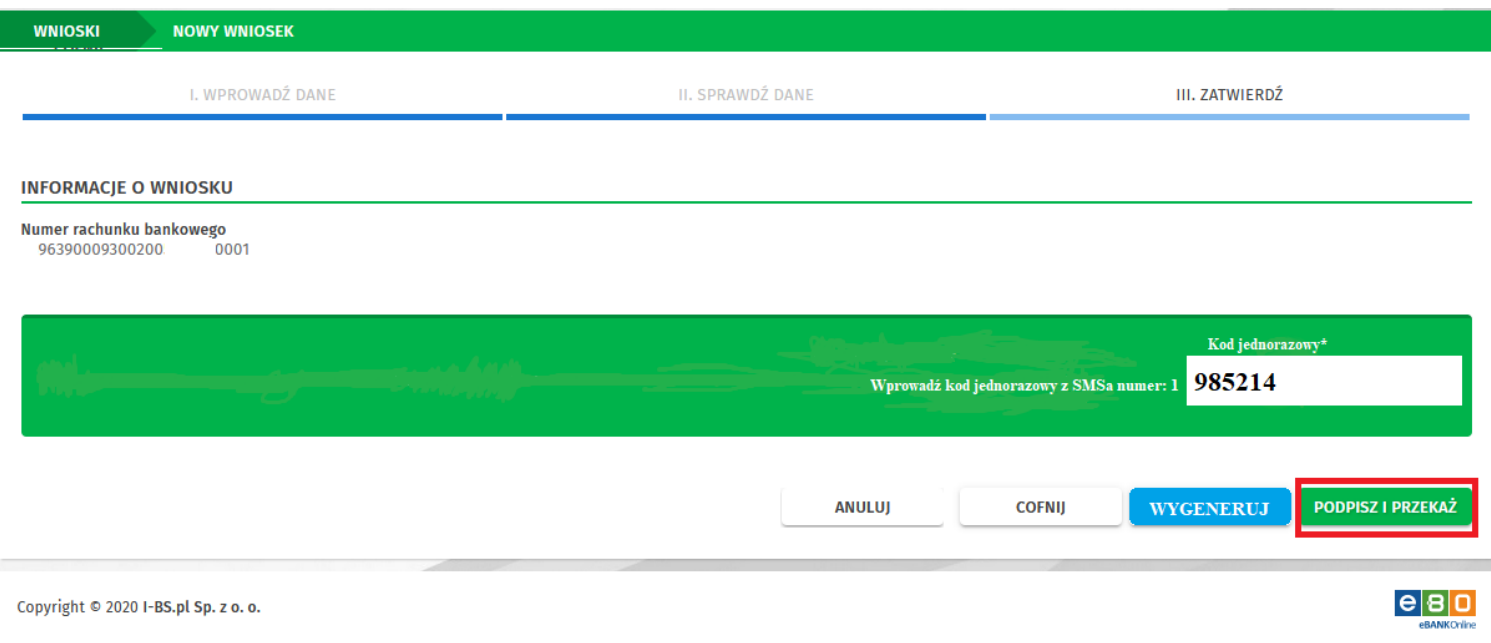

Otwiera się nowe okno z listą Wniosków, zaznaczamy "Tarcza Finansowa 2.0 dla Mikrofirm" i klikamy **"Dalej".** 

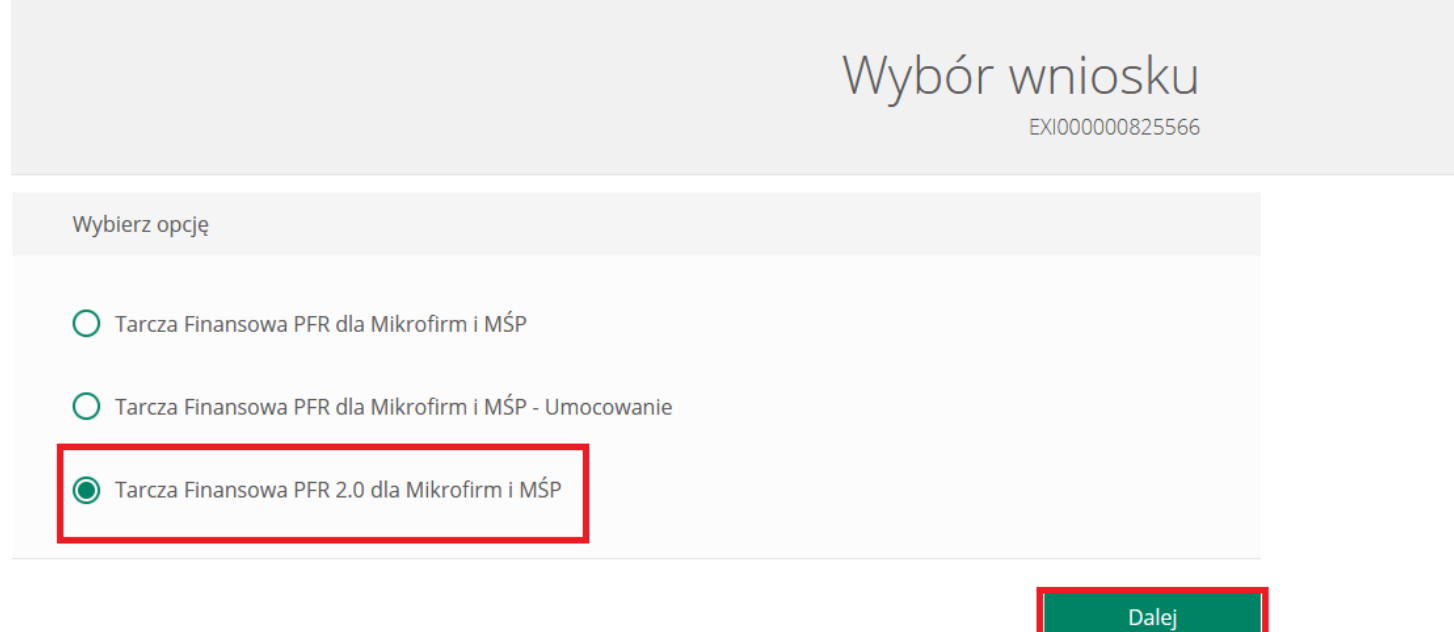

## Wniosek o Subwencję dla MIKRO – czynności do wykona Dermands

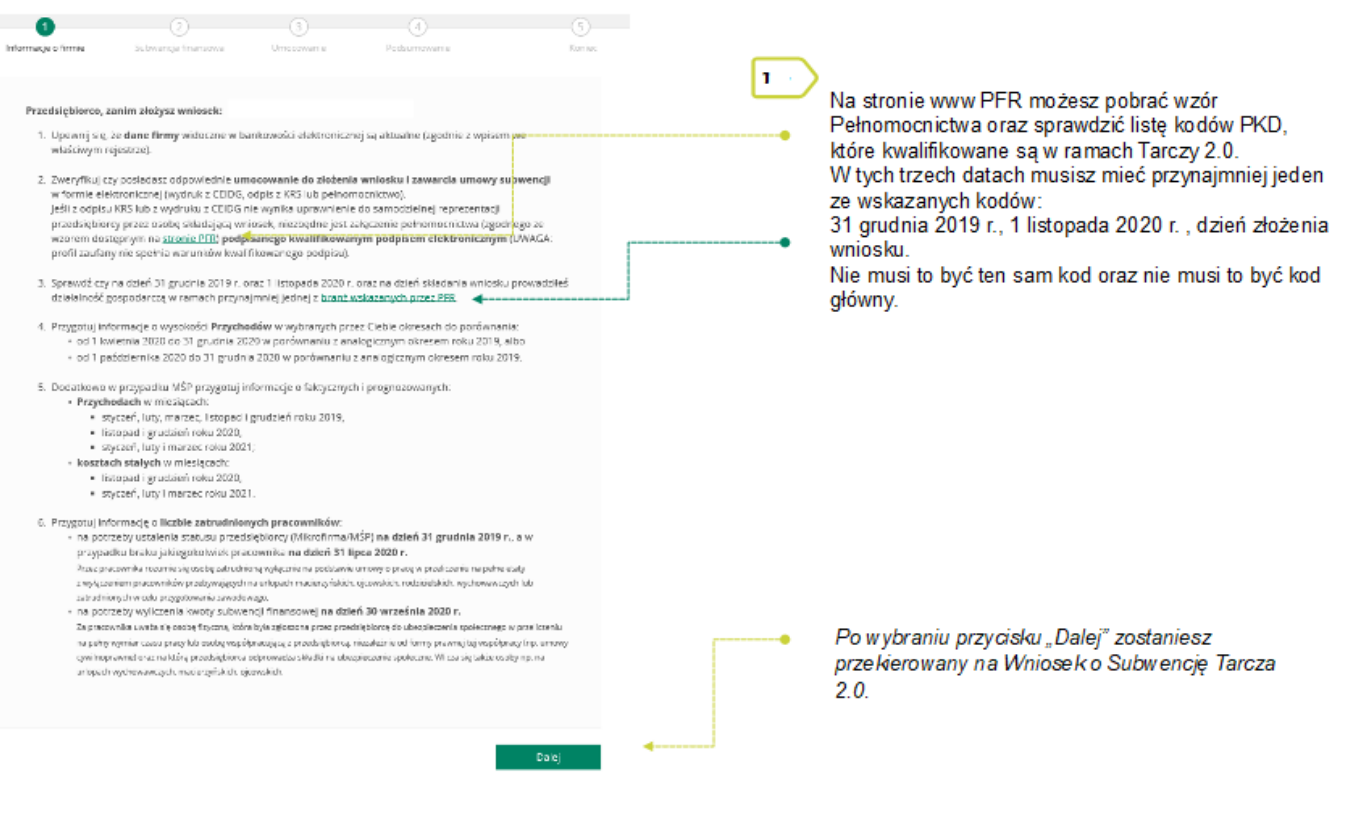

### Wniosek o Subwencję dla MIKRO – czynności do wykona Demands

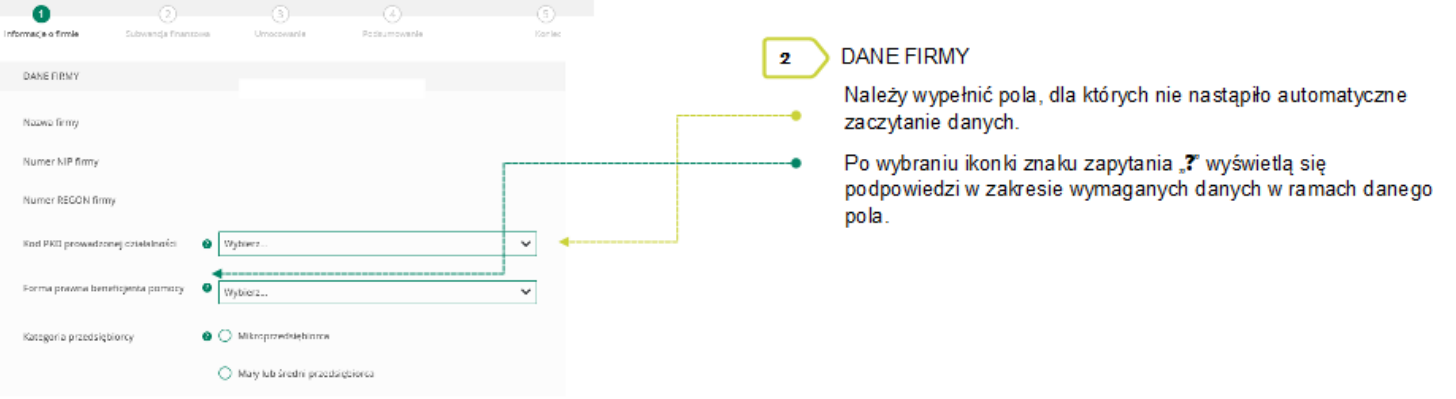

W polu Kategoria przedsiębiorcy należy wybrać:

- · Mikroprzedsiebiorca jeżeli zatrudnienie w firmie na dzień 31.12.2019 r., a w przypadku braku jakiegokolwiek pracownika na tę datę - na dzień 31 lipca 2020 r., nie przekraczało 9 pracowników (z wyłączeniem właściciela/i), a roczny obrót lub suma bilansowa nie przekracza 2 mln euro;
- · Mały lub średni przedsiębiorca jeżeli zatrudnienie w firmie na dzień 31 grudnia 2019 r., a w przypadku braku jakiegokolwiek pracownika na tę datę - na dzień 31 lipca 2020 r., nie przekraczało 249 pracowników (z wyłączeniem właściciela/i), a roczny obrót nie przekracza 50 mln EUR lub suma bilansowa nie przekracza 43 mln EUR.

### Wniosek o Subwencję dla MIKRO – czynności do wykona D Grupa BPS

Duży przedsiebiorca może uczestniczyć w Programie na takich samych warunkach jak MŚP, jeżeli:

- · 25% lub więcej jego kapitału zakładowego lub praw głosu jest bezpośrednio lub pośrednio kontrolowane, wspólnie lub indywidualnie, przez jeden lub więcej organów publicznych, przy czym w każdym przypadku przedsiębiorstwo samodzielnie (bez wspólników i podmiotów powiązanych) zatrudnia do 249 pracowników, a roczny obrót nie przekracza 50 mln EUR lub jego suma bilansowa nie przekracza 43 mln EUR oraz
- · nie jest Mikroprzedsiębiorcą.
- · nie skorzystał z programu Tarcza finansowa Polskiego Funduszu Rozwoju dla Dużych Firm.

Przedsiębiorce oświsocza, że: (i) na dzień 31 grudnia 2019 r. był oraz <mark>(ili</mark> na dzień zawarcia niniejszej Umowy jest <sup>– –</sup><br>przedsiębiorcą w rozumieniu art. 4 ust. 112 Prawa Przedsiębiorców (upisznym do: Contrainoj Bwidenc  $\overline{\mathbf{3}}$ ٠ Firma musi być wpisana do Krajowego Rejestru Sądowego (KRS) lub Centralnej Ewidencji i Informacji o Działalności Gospodarczej (CEIDG),  $\bigcirc$  Tak  $\bigcirc$  Nie aby móc dalej składać wniosek.

### Wniosek o Subwencję dla MIKRO – czynności do wykona WSCHURB ROW

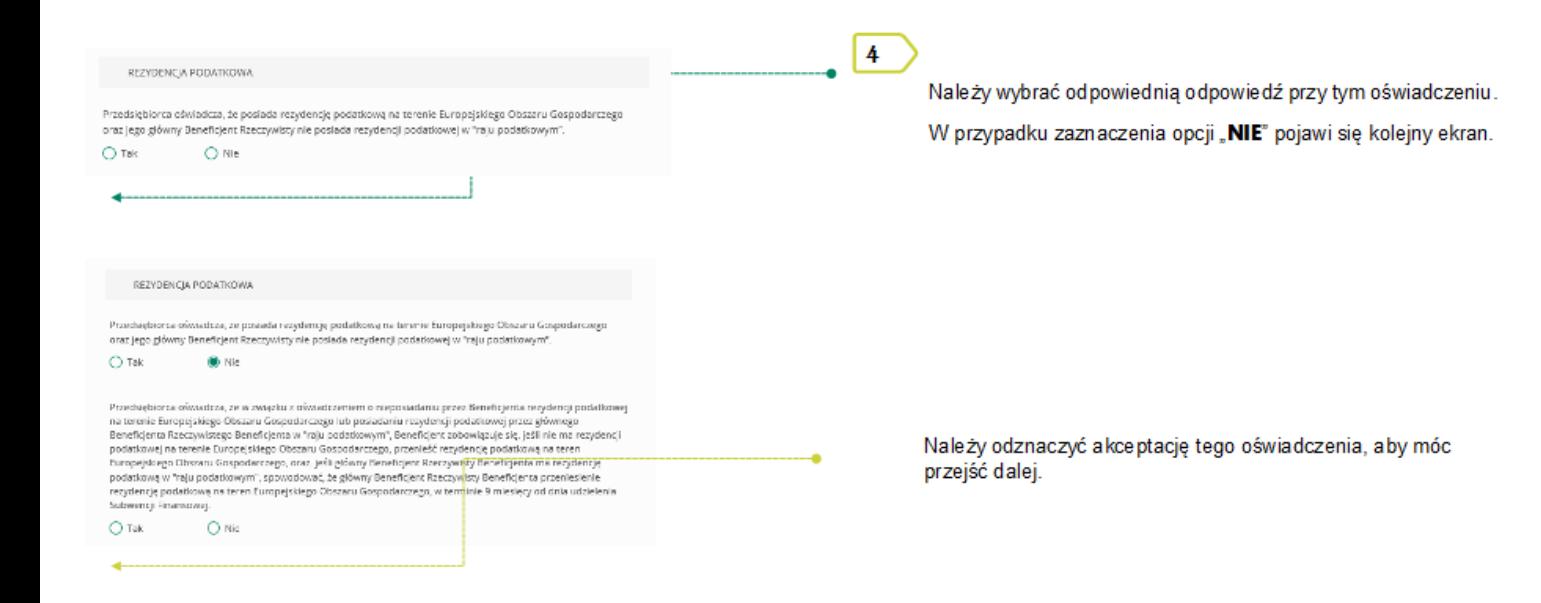

#### Wniosek o Subwencję dla MIKRO – czynności do wykona D Supa BPS

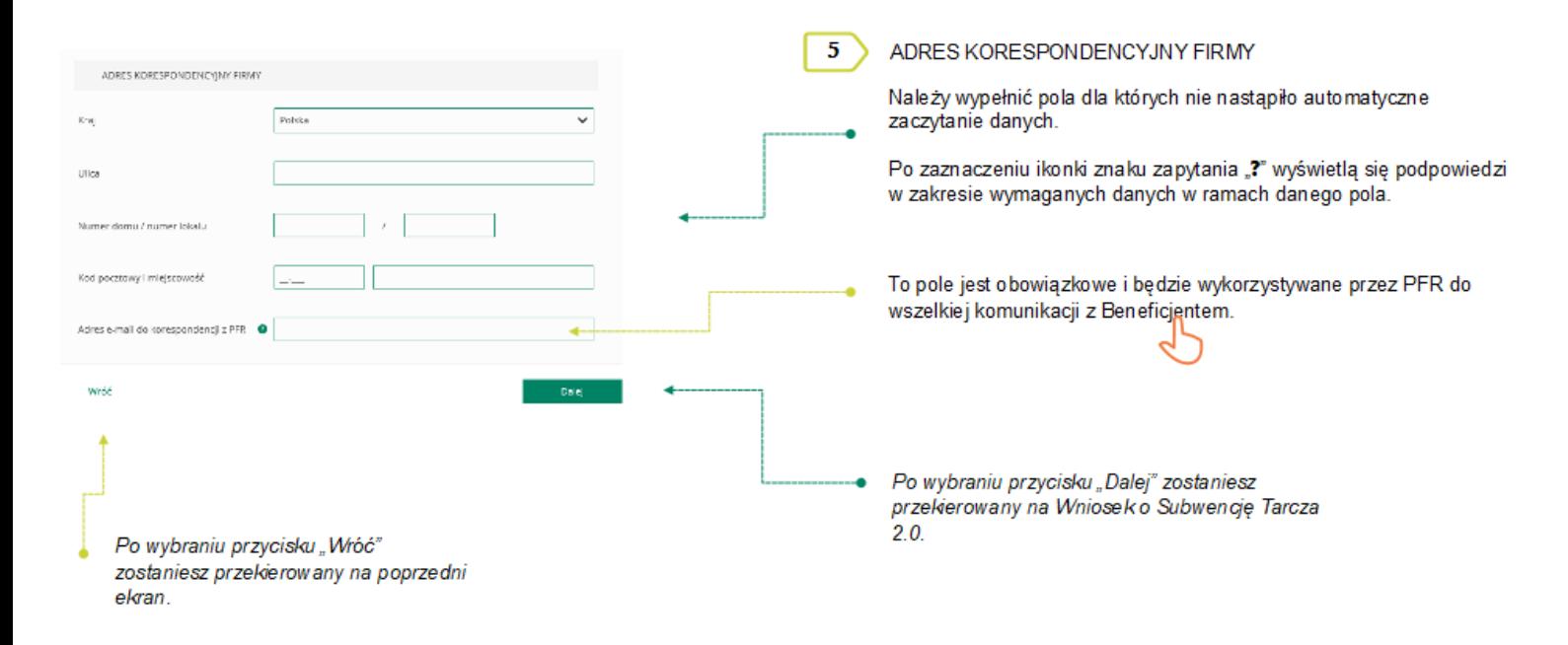

#### Wniosek o Subwencję dla MIKRO – czynności do wykona D Snupa BPS

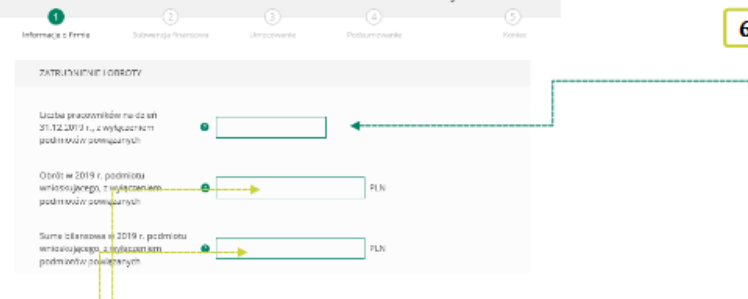

Należy podać wartość (netto w PLN) obrotów gospodarczych i sumy bilansowej w 2019 roku w celu ustalenia statusu Mikrofirmy. O tym, czy firma kwalifikuje się jako Mikrofirmą decydują dwa czynniki. Pierwszym jest zatrudnienie, natomiast drugim roczny obrót lub suma bilansowa za 2019 r. nie przekraczająca kwoty 2 mln EUR. Przy czym wystarczy tylko, aby jeden z elementów kryterium finansowego nie przekraczał limitu przewidzianego dla Mikrofirmy, aby cały warunek kryterium finansowego został spełniony. Ø

#### Przykład

Przedsiębiorca zatrudniający 5 pracowników, którego obrót wynosi 10 mln EUR, a suma bilan sowa 1 mln EUR, jest Mikrofirma, gdyż jeden z elementów stanowiących<br>kryterium finansowe nie przekracza 2 mln EUR. Biorąc pod uwagę wyłącznie kryterium finansowe, podmiot nie będzie Mikrofirmą, tylko wtedy, gdy obie wartości (obrót i suma bilansowa) będą powyżej 2 mln EUR.

#### ZATRUDNIENIE I OBROTY

Należy podać liczbę pracowników zatrudnionych przez przedsiębiorcę na dzień 31.12.2019 r. - co najmniej 1 pracownika, ale nie więcej niż 9 pracowników.

Na potrzeby ustalenia statusu Mikrofirmy przez pracownika należy rozumieć osobę zatrudnioną na podstawie umowy o pracę, przy czym za pracowników nie uważa się pracowników na urlopach macierzyńskich, ojcowskich, rodzicielskich, wychowawczych lub zatrudnionych w celu przygotowania zawodowego. W przypadku braku jakiego kolwiek pracownika na tę datę – należy w

tym polu wpisać "0" i w kolejnym polu należy podać liczbę pracowników na dzień 31 lipca 2020 r.

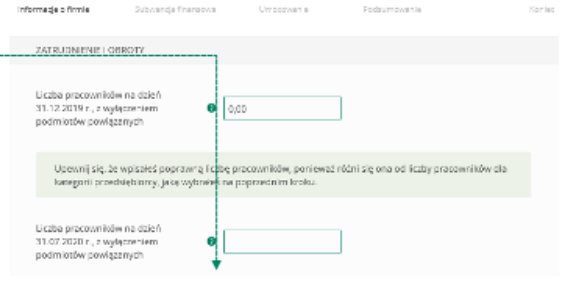

#### Wniosek o Subwencję dla MIKRO – czynności do wykona Demands

#### ZGODY I OŚWIADCZENIA

 $\overline{7}$ 

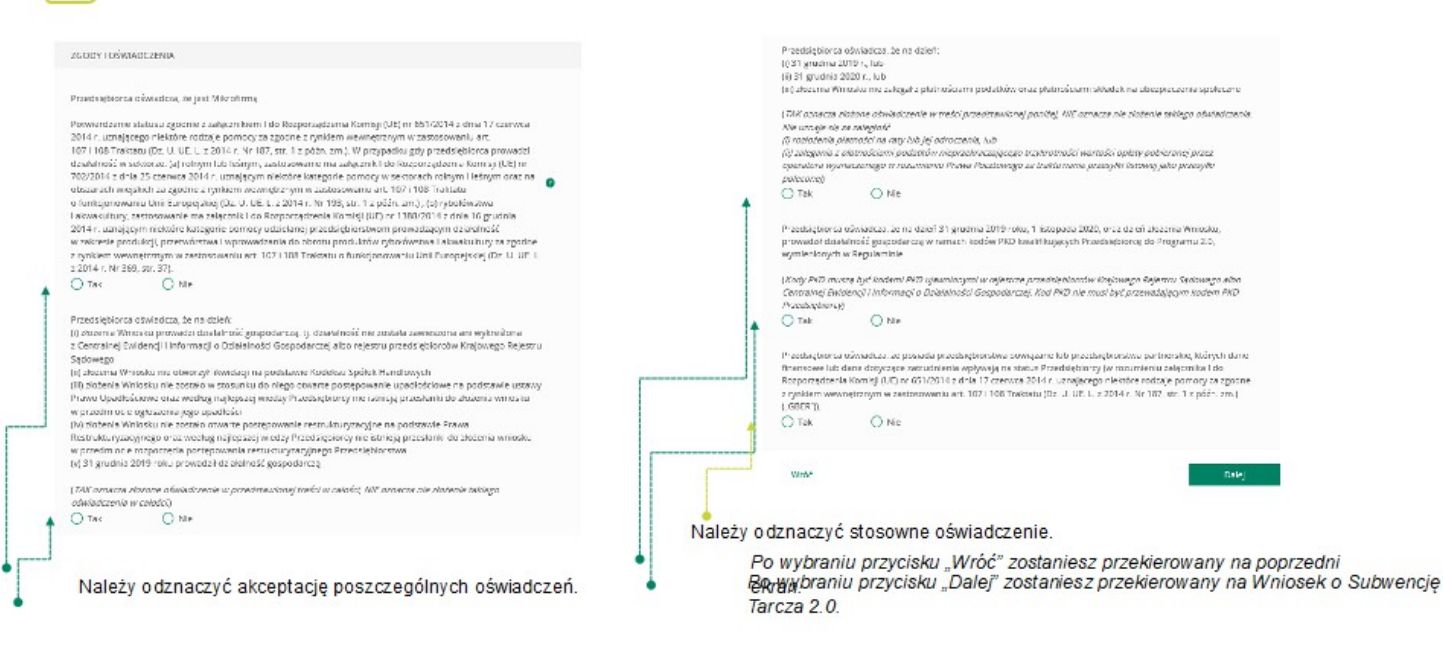

### Wniosek o Subwencję dla MIKRO – czynności do wykona D Grupa BPS

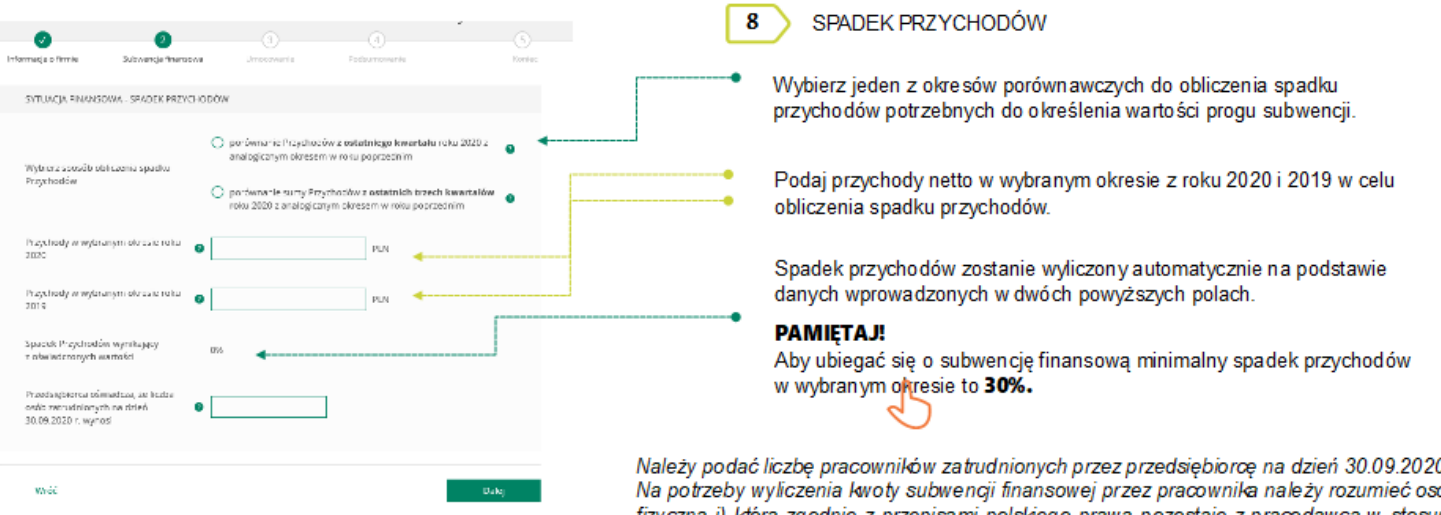

Po wybraniu przycisku "Wróć" zostaniesz prze kierow any na poprzedni ekran.

Po wybraniu przycisku "Dalej" zostaniesz przekierowany na Whiosek o Subwengę Tarcza 2.0.

0r obe fizyczną i) która zgodnie z przepisami polskiego prawa pozostaje z pracodawcą w stosunku pracy oraz na dzień ustalania stanu zatrudnienia pracodawcy na potrzeby określenia kwoty subwencji finansowej została zgłoszona przez pracodawcę do ubezpieczeń społecznych, z zastrzeżeniem, że stan zatrudnienia określa się w przeliczeniu na pełny wymiar czasu pracy; (ii) współpracującą z przedsiębiorcą, niezależnie od formy prawnej tej współpracy (w szczególności na podstawie umów cywilnoprawnych - np. umowa zlecenia), oraz za którą przedsiębiorca odprowadza składki na ubezpieczenia społeczne na dzień ustalania stanu zatrudnienia przedsiębiorcy dla potrzeb określenia maksymalnej wysokości subwencji finansowej przysługującej przedsiębiorcy.

#### Wniosek o Subwencję dla MIKRO – czynności do wykona Demande

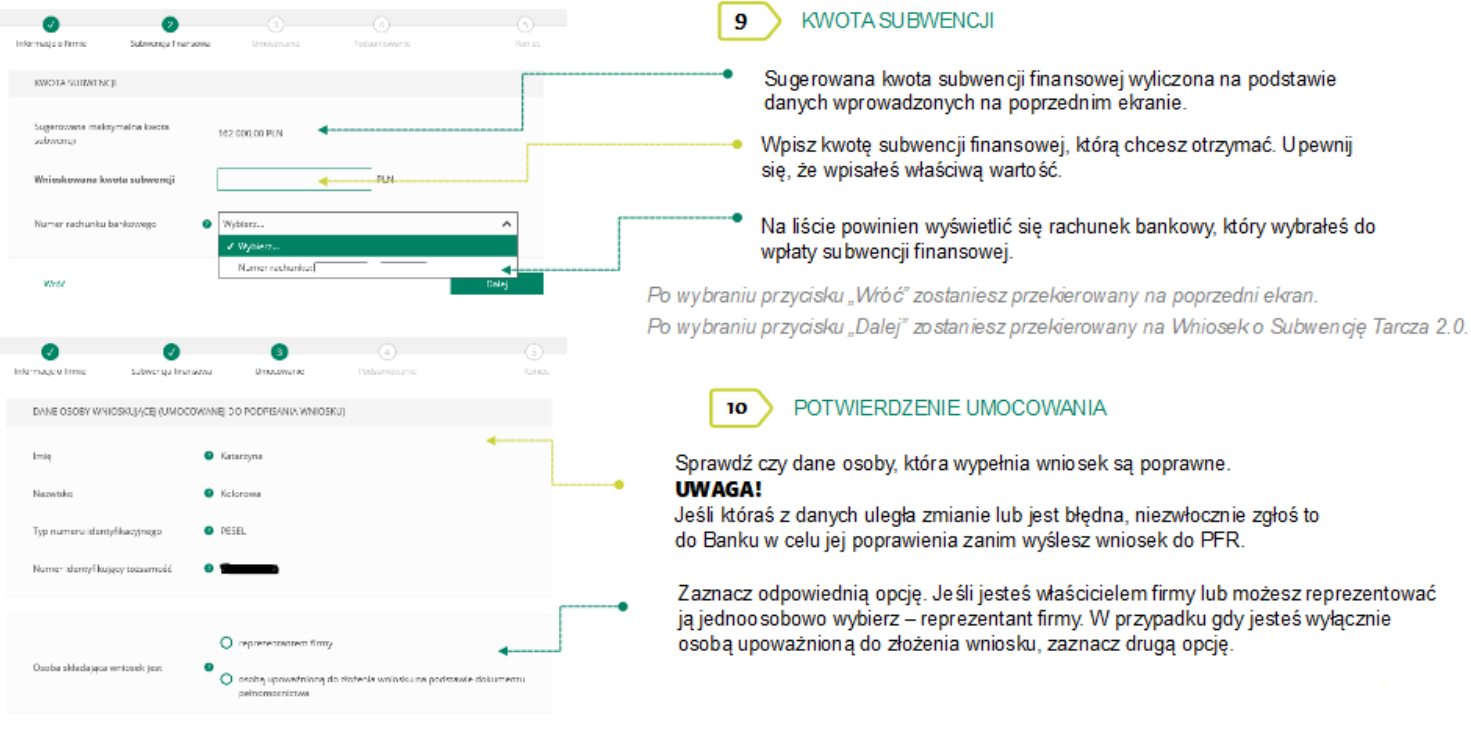

### Wniosek o Subwencję dla MIKRO – czynności do wykona Stapa BPS

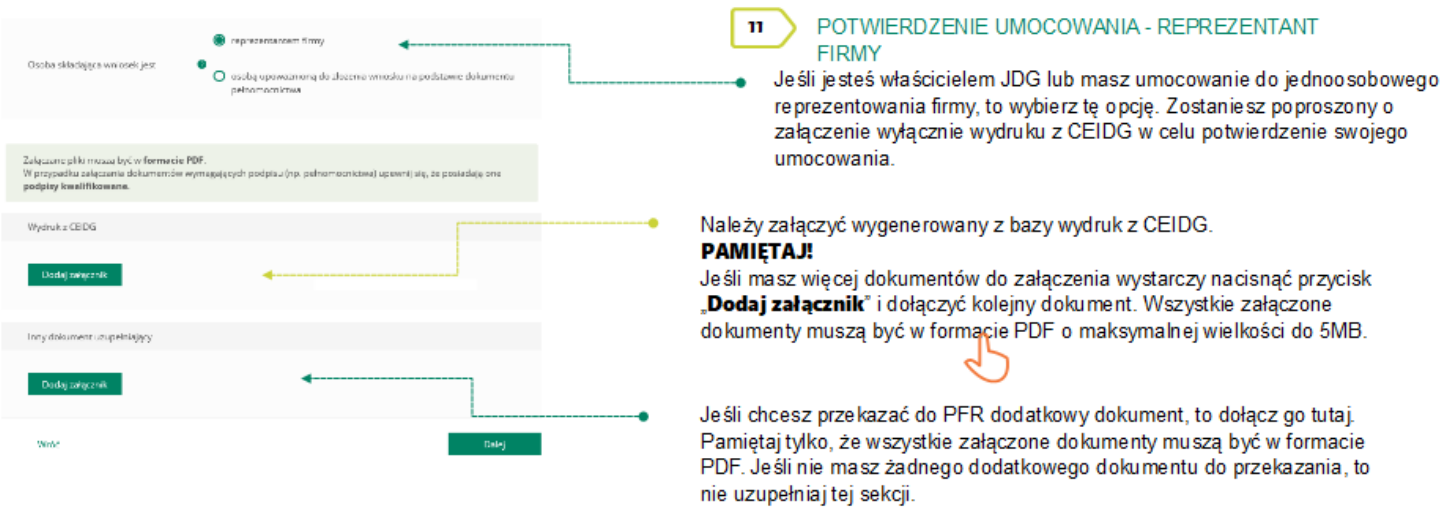

Po wybraniu przycisku "Wróć" zostaniesz przekierowany na poprzedni ekran. Po wybraniu przycisku "Dalej" zostaniesz przekierowany na Wniosek o Subwencję Tarcza 2.0.

### Wniosek o Subwencję dla MIKRO – czynności do wykona Demands

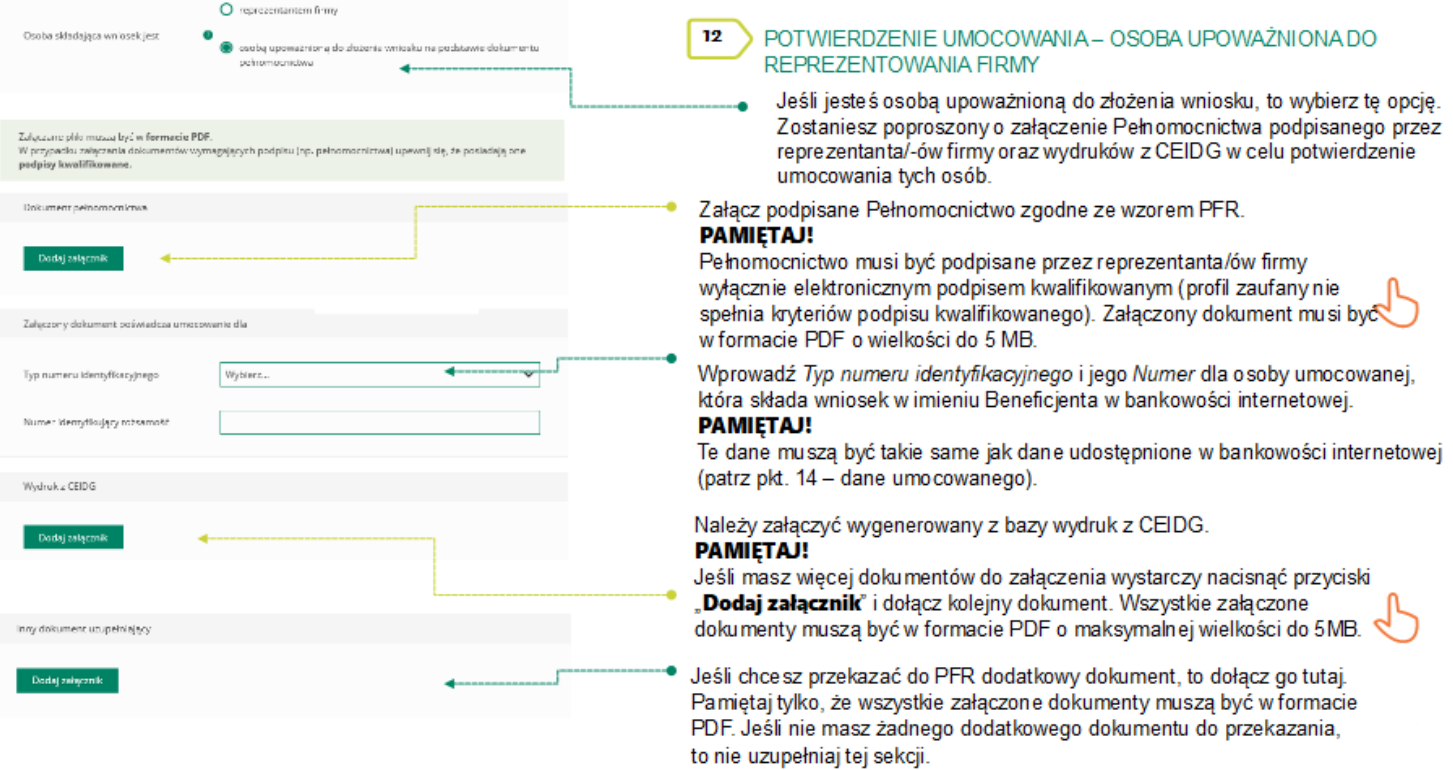

#### Wniosek o Subwencję dla MIKRO – czynności do wykona D Snua BPS

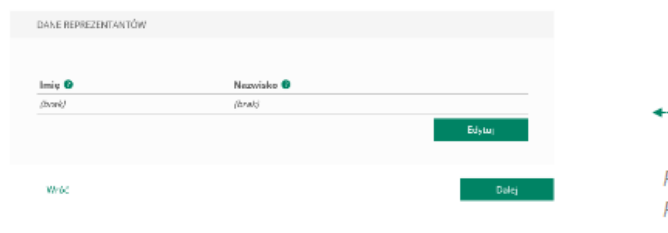

POTWIERDZENIE UMOCOWANIA - OSOBA UPOWAŻNIONA DO  $\overline{12}$ REPREZENTOWANIA FIRMY

W celu dodania reprezentantów firmy, którzy podpisali Pełnomocnictwo należy wybrać przycisk "Edytuj".

Po wybraniu przycisku "Wróć" zostaniesz przekierowany na poprzedni ekran. Po wybraniu przycisku "Dalej" zostaniesz przekierowany na Wniosek o Subwencję Tarcza 2.0.

![](_page_9_Figure_7.jpeg)

## Wniosek o Subwencję dla MIKRO – czynności do wykona D Grupa BPS

![](_page_10_Picture_13.jpeg)

### Wniosek o Subwencję dla MIKRO – czynności do wykona Demands

![](_page_10_Picture_14.jpeg)

Po wybraniu przycisku "Wróć" zostaniesz przekierowany na poprzedni ekran. Po wybraniu przycisłu "Dalej" zostaniesz przekierowany na Wniosek o Subwencję Tarcza 2.0.

#### Wniosek o Subwencję dla MIKRO – czynności do wykona D Grupa BPS

 $\overline{14}$ 

![](_page_11_Picture_1.jpeg)

Po wybraniu przycisku "Wróć" zostaniesz przekierowany na poprzedni ekran.

PODSUMOWANIE – AKCEPTACJA WNIOSKU I WZORU UMOWY SUBWENCJI FINANSOWEJ

#### Sprawdź czy wszystkie dane są poprawne.

#### **UWAGA!**

Jeśli któraś z danych uległa zmianie lub jest błędna, niezwłocznie zgłoś to do Banku w celu jej poprawienia zanim wyślesz wniosek do PFR.

Po akceptacji zgód i oświadczeń istnieje możliwość pobrania projektu umowy subwencji finansowej PFR (umowa jeszcze nie jest podpisana).

Przedsiębiorca ma możliwość zapoznania się z warunkami umowy - z prawami i obowiązkami wynikającymi z jej zawarcia oraz sprawdzenia poprawności swoich danych.

Aby wysłać wniosek o Tarczę 2.0 należy wybrać przycisk "Wyślij wnio sek<sup>"</sup>

### Wniosek o Subwencję dla MIKRO – czynności do wykona D Snpa BPS

![](_page_11_Picture_11.jpeg)

![](_page_12_Picture_1.jpeg)

![](_page_13_Picture_1.jpeg)

![](_page_13_Picture_47.jpeg)

![](_page_13_Figure_4.jpeg)

- Grupa BPS
- W przypadku Wniosków z częściowo pozytywną decyzją w polu "Status" jest podany aktualny status Wniosku, a w polu "Informacja dodatkowa" - powód zmiany kwoty subwencji.

Umowa będzie dostępna przez cały okres trwania Programu, do czasu spłaty przez Przedsię biorcę nieumorzonej kwoty subwencji.

W przypadku, gdy Przedsiębiorca otrzyma decyzję częściową pozytywną,<br>wówczas status Wniosku ulegnie zmianie na "Przyznany, ale zmieniony". W tym miejscu będzie możliwość pobrania Decyzji PFR, w której zostanie wskazana przyczyna zmiany wnioskowanej kwoty subwencji.